Un seul compte EduConnect (responsable légal) vous permet de suivre la scolarité de l'ensemble des enfants dont vous avez la charge.

Deux moyens pour se connecter :

- Se rendre directement à l'adresse : [https://educonnect.education.gouv.fr](https://educonnect.education.gouv.fr/) Choisir ensuite l'onglet « Mes services »
- S'identifier sur le site Elyco du collège : <https://clg-jdelepine.sarthe.e-lyco.fr/> Une fois identifié, cliquer sur « Scolarité Services ». Une nouvelle page apparait et sélectionner « Mes services »
- Si vous avez plusieurs enfants à charge, il est possible de passer du profil d'un enfant en cliquant sur les initiales situées à droite de la fenêtre (voir image ci-dessous)

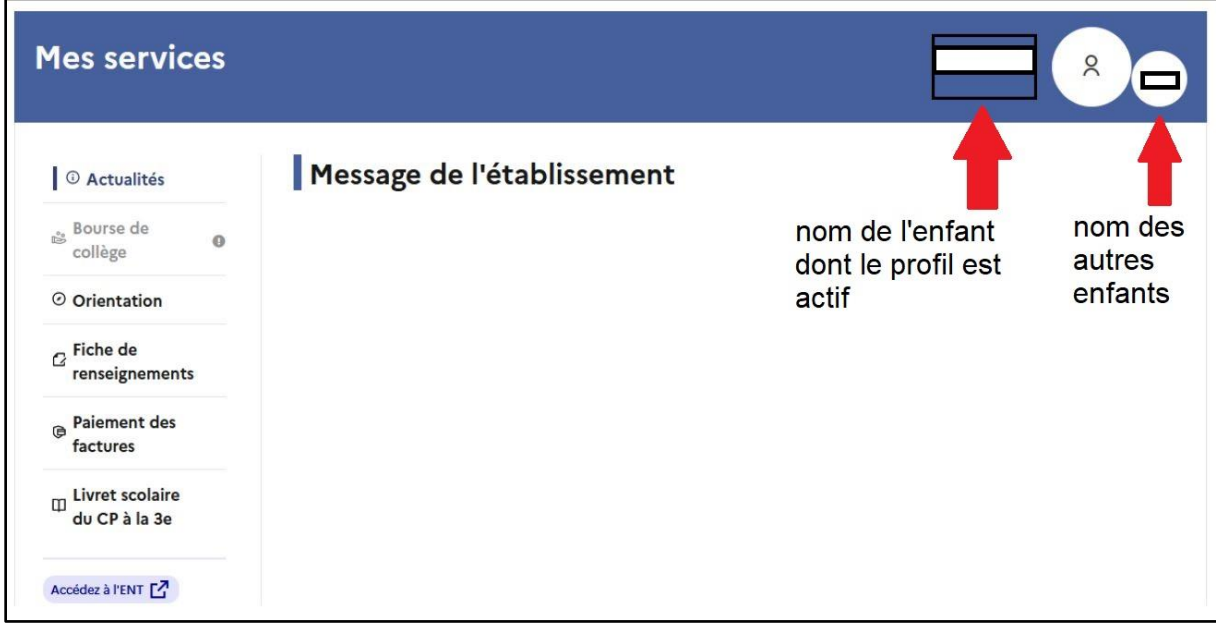